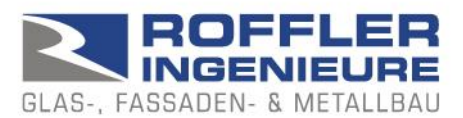

## BALUSTAT® – System settings

In principle, BALUSTAT<sup>®</sup> runs smoothly even with restricted macro settings. If problems occur, we recommend checking the following:

## **1. macro settings:**

- Excel: Select File options
- Trust Centre
- "Settings for the Trust Centre..." button
- Macro settings
- $\Rightarrow$  Selection: Deactivate all macros with notification
- $\Rightarrow$  or also: Deactivate all macros except digitally signed macros

If the following message appears when working with BALUSTAT® :

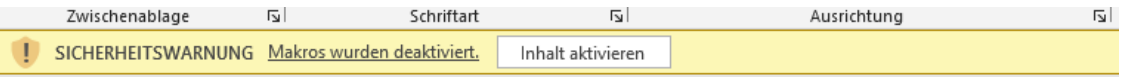

Enable macros with the "Activate content" button.

## **2. security settings:**

Problem: Excel blocks execution for security reasons and displays the following message:

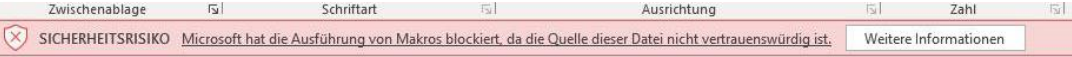

- Excel: Select File options
- **Trust Centre**
- "Settings for the Trust Centre..." button
- Trusted storage locations
	- o Check settings and change if necessary
	- o If BALUSTAT® has been installed on the server: Select option "Allow trusted storage locations in the network (not recommended)"

Depending on the configuration of your system:

- Trusted documents
	- o Check settings and change if necessary

## **3. saving locally / saving on the server**

If BALUSTAT® is installed on the server, execution may be blocked.

Install BALUSTAT<sup>®</sup> locally

or

Define the directory on the server in the Trust Centre as a "trusted storage location"